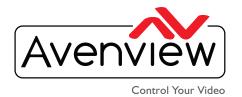

## VIDEO WALL VIDEO PROCESSORS MULTIVIEWERS DIGITAL SIGNAGE EXTENDERS CONTROL CENTERS SCALERS WIRELESS

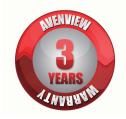

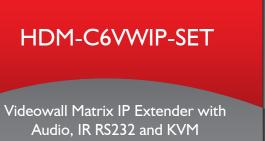

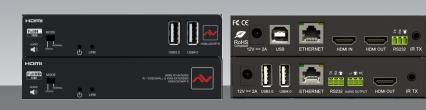

# HDM-C6VWIP-SET DELL SWITCH CONFIGURATION GUIDE

# HDM-C6VWIP-SET Compatible switch configuration on Existing Network

#### What is Multicast Video?

Multicast video manages large number of recipients (Rx) from a replicated transmission which makes a tremendous difference in network load, even in a simple network with a small number of router and switch hops.

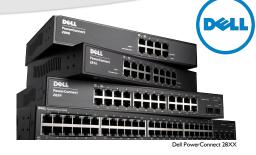

Additional features of multicast are beneficial in specific applications such as IP Encoder/Decoders. Multicast transmissions are delivered nearly simultaneously to all members of the recipient group.

### What is IGMP?

IGMP is a network layer (Layer 3) protocol used to establish membership in a Multicast group and can register a router to receive specific Multicast traffic. Without IGMP Querying/Snooping, Multicast traffic is treated in the same manner as a Broadcast transmission, which forwards packets to all ports on the network. With IGMP Querying/Snooping, Multicast traffic is only forwarded to ports that are members of that Multicast group. IGMP Snooping generates no additional network traffic, which significantly reduces the Multicast traffic passing through your switch.

## **DELL SWITCH CONFIGURATION STEPS**

I. Go to Switching ---> Multicast Support ---> Unregistered Multicast ---> Edit and set Unregistered multicast to Filtering

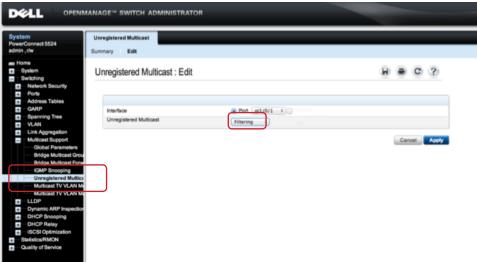

info@avenview.com

www.avenview.com

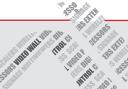

2. Go to Switching ---> Global Parameters ---> Enable IGMP Snooping Status

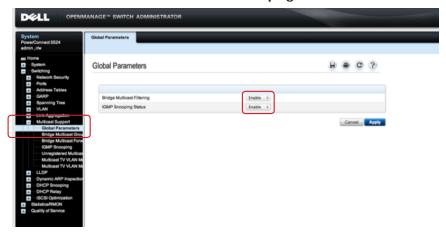

3. Go to Switching ---> Multicast Support ---> IGMP Snooping ---> set IGMP Snooping Statu to Enable, set IGMP Querier Status to enable

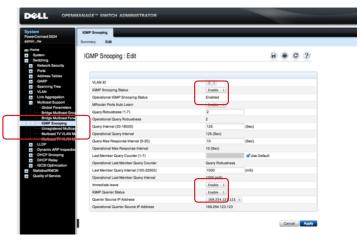

4. Go to Switching --- > Multicast Support --- > Unregistered Multicast --- > Summary and Select ALL --- > Press Apply

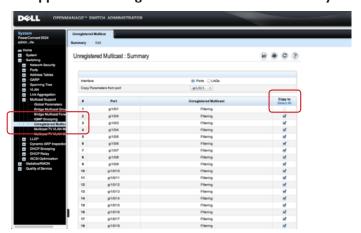

**5. SAVE** settings to the boot configuration. Unsaved changes will be lost when the switch is power cycled. Once the coniguration is saved, power down the switch and connect all the HDM-C6VWIP-SET Tx & Rx devices.

The **HDM-C6VWIP-SET** have to communicate at the group of **224.0.0.251**.

This group should be added manually into Dell Switcher and place the corresponding ports to be static into the group.

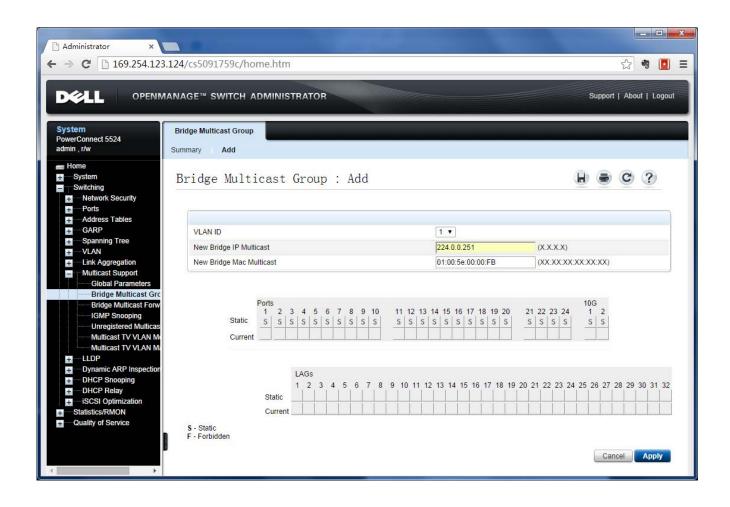

The **Avenview CTRLPRO-VWIP**, IP Controller simply provides communication to our HDM-C6VWIP-SET and third party controllers to communicate, Telnet and RS-232 commands to automate high definition video and high quality audio to many screens. This device can be accessed from a WEB Browser and allow control commands to Avenview Video IP solution

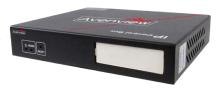